# OD View - User's Manual

Photon System Instruments January 31th, 2012<br>rev. 1.1 Www.psi.cz

## **1 General Information**

- ODView is Windows XP/Windows 7 application allowing to download protocol data
- before running the application, please make sure that the device is running and connected to the computer

# **2 Data Tab**

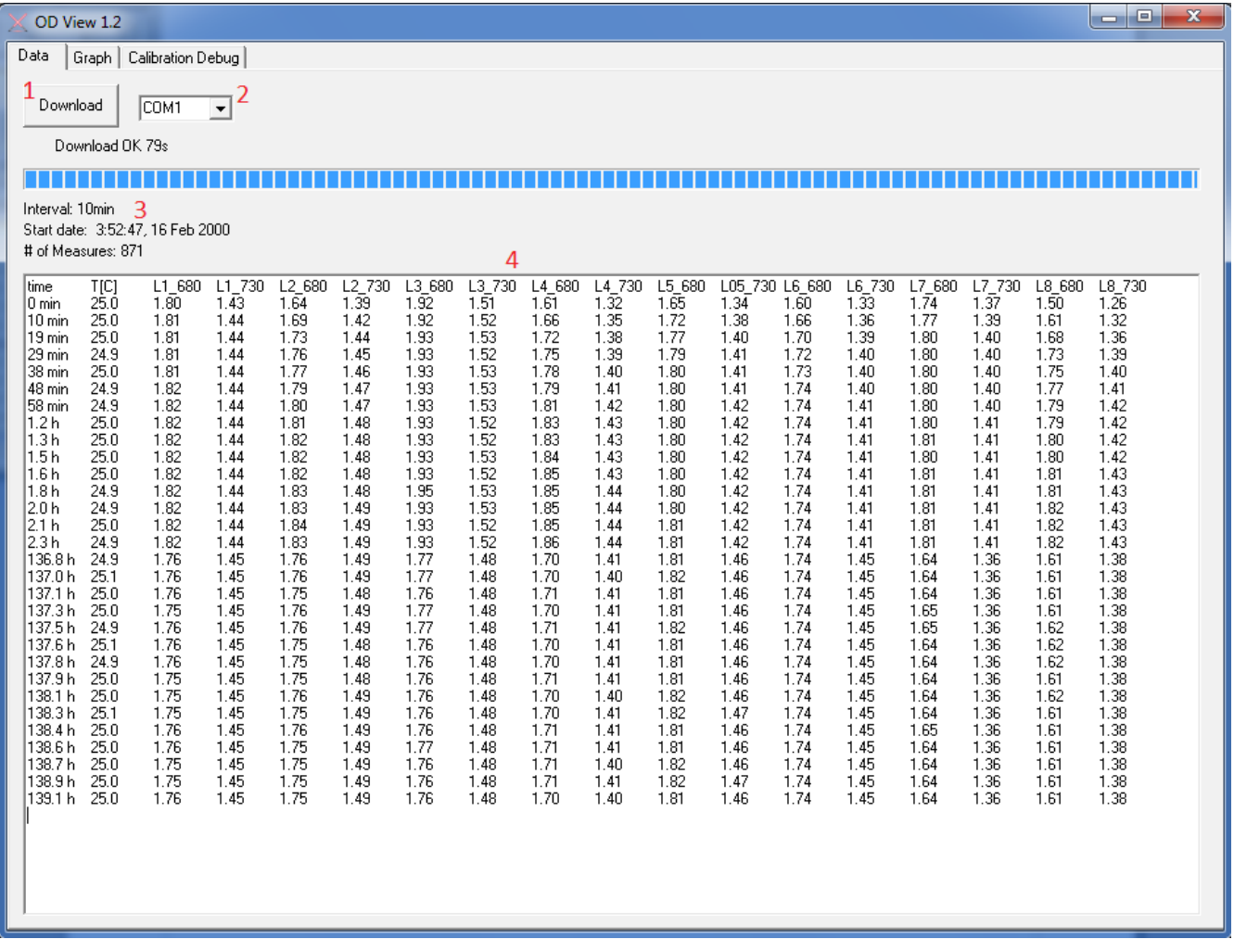

#### **2.1 Download/Detect**

After application launch, detection of the device is started. When successful, label "Download" appears on the button  $(1)$ . If the connection to MC1000 was not found, the detection can be run again by pressing "Detect" button (1).

After the device is found, select port from the combobox (2) next to the button. If multiple devices found, they are all listed here. Then press "Download" button (1). The OD data download procedure starts, it can take up to few minutes if device memory is full.

When the download is finished, basic information about protocol (3) and few OD measurements (4) are shown.

# **3 Graph Tab**

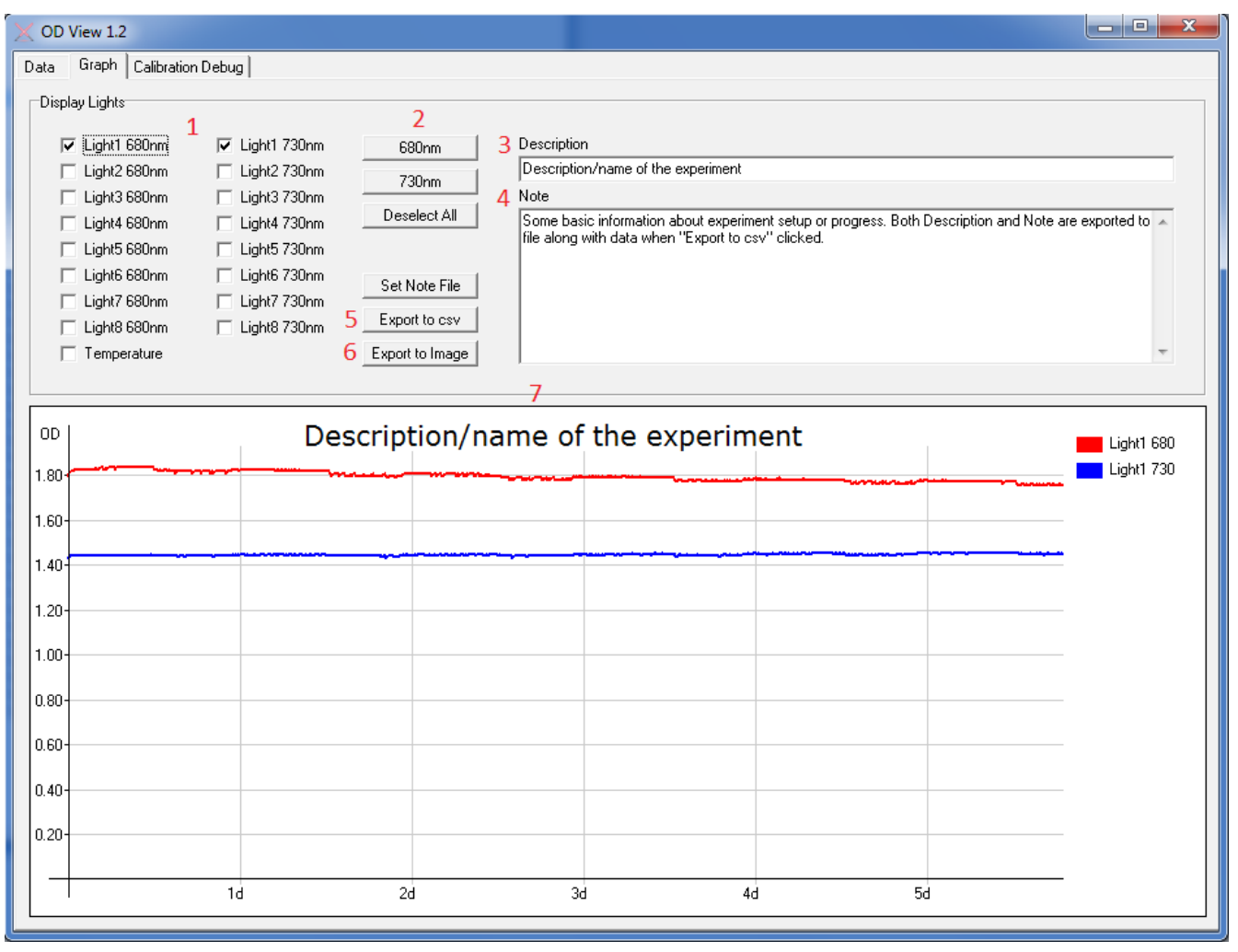

### **3.1 Draw Graph**

Select desired combination of Light LEDs by clicking the corresponding checkboxes (1), graph (7) will be updated automatically . Temperature can be added to the graph similarly. There are three group selection/deselection buttons (2) to easy the selection process.

Description field (3) is used as a name of the experiment and also the caption of the graph. Note (4) is generally used to write down some information about experiment setup or progress. Both this fields are exported along with data when "Export to cvs" is clicked. They are also saved to the *odview.note* file every time their content changes.

### **3.2 Save Data**

Raw data can be saved to comma separated values (.csv) file by clicking "Export to csv" button (5). Csv data format was chosen because it is easily portable and its import is supported by most of the spreadsheet software.

Graph could be saved to bitmap file (\*.bmp) by clicking "Export to Image" button (6).

## **4 Calibration Debug Tab**

This tab serves for factory calibration purposes.

## **5 Revision Changes**

rev 1.1

- page 1 - tab about COM port restrictions obsolete, removed